# **BAB III METODOLOGI PENELITIAN**

Penelitian ini mengadaptasi metode (Kvalbein et al., 2014) dan (Luthfi Febriadi et al., 2013). Parameter yang diukur adalah *latency, jitter, throughput, packet loss,* dan ketersediaan jaringan. Peneliti mengukur *latency, jitter,* dan *packet loss* menggunakan SmokePing. Peneliti mengukur *throughput* menggunakan Iperf3, sedangkan untuk ketersediaan jaringan, peneliti menganalisi bagaimana kondisi ketersediaan jaringan di lokasi berdasarkan *packet loss* yang didapatkan. Secara lebih spesifik penelitian ini akan dilakukan dengan beberapa tahapan sebagai berikut

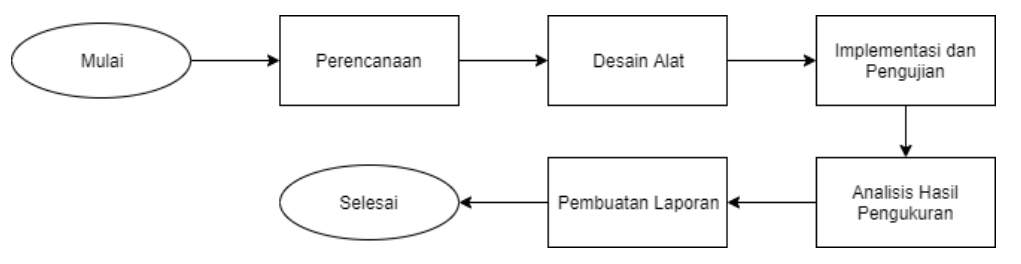

Gambar 3.1 Diagram Alir Penelitian

# **3.1 Perencanaan**

Berbeda dengan (Kvalbein et al., 2014) peneliti menentukan lokasi pengukuran berdasarkan jangkauan sinyal dari 2 ISP melalui aplikasi OpenSignal. Lokasi dipilih berdasarkan 2 kategori, *good coverage* dan *bad coverage*. Peneliti ingin mengetahui apakah kualitas akses *mobile broadband* telah sesuai berdasarkan kategori yang diklasifikasikan oleh OpenSignal. Peneliti memilih wilayah Kricak sebagai *sample* lokasi dengan *good coverage* yang didapatkan dari aplikasi OpenSignal. Peneliti juga memilih wilayah Jambidan sebagai *sample* lokasi dengan *bad coverage* yang didapatkan dari aplikasi OpenSignal. Pada tahap ini peneliti juga merencanakan metode serta waktu pengukuran. Peneliti melakukan pengukuran selama 24 jam untuk mengetahui kualitas akses kedua ISP berdasarkan *traffic* yang terjadi selama satu hari penuh. Peneliti menggunakan 2 alat untuk melakukan pengukuran.

| N <sub>o</sub> | Lokasi                                                                    | <b>ISP</b>                   | Parameter Uji                                                                             | Waktu               | Kategori               |
|----------------|---------------------------------------------------------------------------|------------------------------|-------------------------------------------------------------------------------------------|---------------------|------------------------|
|                | Jambidan,<br>Kecamatan<br>Banguntapan,<br>Kabupaten Bantul,<br>Yogyakarta | 1. Telkomsel<br>2. Smartfren | 1. Latency<br>2. Packet Loss<br>3. Jitter<br>4. Throughput<br>5. Ketersediaan<br>Jaringan | 08:08 AM - 08:08 AM | <b>Bad</b><br>Coverage |
| 2              | Kricak, Kecamatan<br>Tegalrejo, Kota<br>Yogyakarta,<br>Yogyakarta         | 1. Telkomsel<br>2. Smartfren | 1. Latency<br>2. Packet Loss<br>3. Jitter<br>4. Throughput<br>5. Ketersediaan<br>Jaringan | 07:06 AM - 07:06 AM | Good<br>Coverage       |

Tabel 3.1 Perencanaan *Sample* Pengukuran

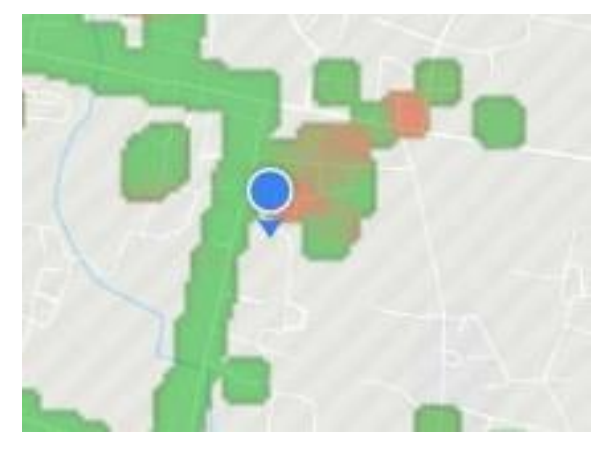

Gambar 3.2 *Coverage Map* Kedua ISP di Jambidan pada OpenSignal

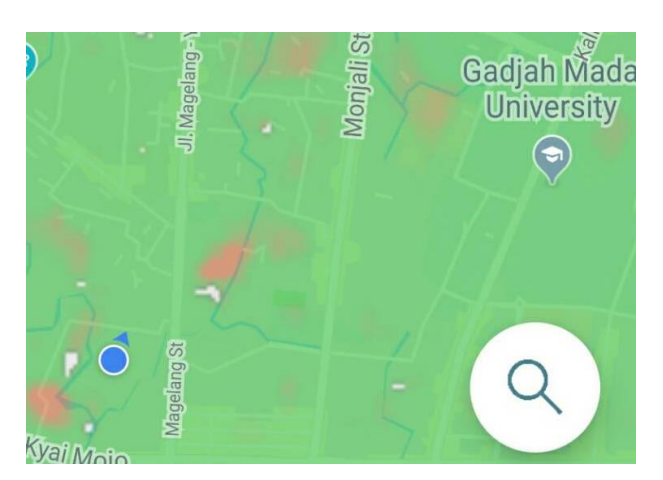

Gambar 3.3 *Coverage Map* Kedua ISP di Kricak pada OpenSignal

# **3.2 Desain Alat**

Pada tahap ini peneliti merancang Raspberry Pi dengan module 4G. *Module* 4G yang digunakan adalah SIM7600E yang dapat menggunakan frekuensi 1800 MHz dan 2300 Mhz. Module ini mendukung jaringan LTE dengan kecepatan transfer hingga ≤ 50 Mb/s (*uplink*) dan ≤ 150 Mb/s (*downlink*) dan mendukung pita frekuensi LTE yang digunakan di Indonesia. Gambar 3.4 dan Gambar 3.5 merupakan hasil rancangan alat yang akan digunakan. Selain itu pada tahap ini akan melakukan instalasi sistem operasi Raspbian Buster ke Raspberry Pi yang merupakan versi terbaru dari Raspbian pada saat ini.

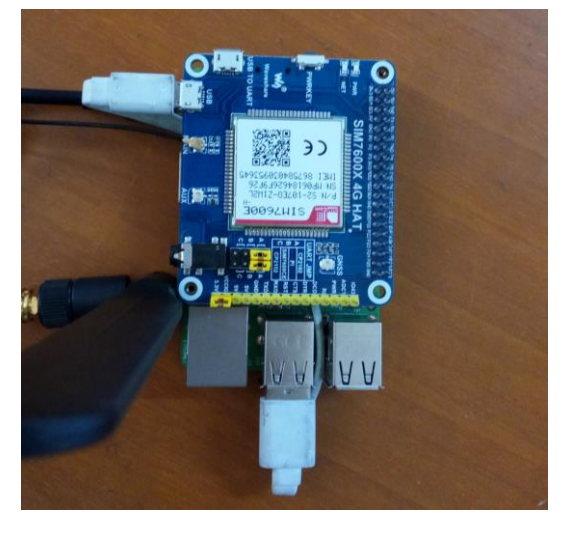

Gambar 3.4 Rancangan Alat Tampak Atas

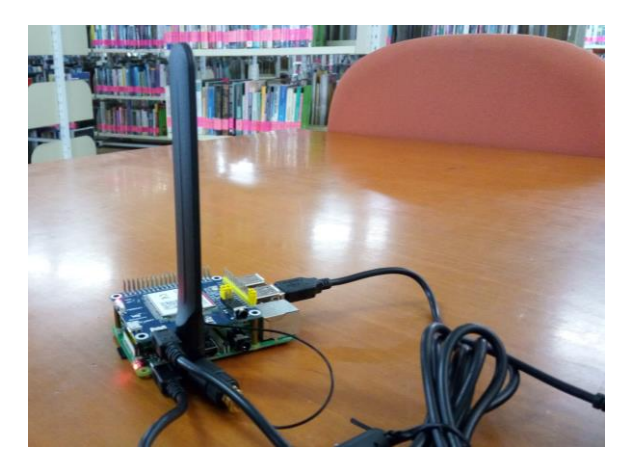

Gambar 3.5 Rancangan Alat Tampak Samping

Selanjutnya akan dilakukan instalasi SmokePing dan Iperf3 pada Raspberry Pi. Konfigurasi SmokePing dan Iperf3 juga dilakukan pada tahap ini. Target yang diukur adalah *Virtual Private Server* Universitas Islam Indonesia (VPS UII) dengan alamat IP 103.220.113.70. Pada SmokePing konfigurasi yang dilakukan adalah mengatur target pengiriman ping, mengaktifkan fitur rawlog untuk menyimpan hasil pengukuran ke *database* CSV, mengatur SmokePing mengirim 20 ping per 5 menit (300 detik) dan menggunakan fitur FPing untuk melakukan ping. Hasil pengukuran yang telah tersimpan di CSV akan diolah untuk

mendapatkan rata-rata *latency* dan *jitter*. Peneliti membuat *python script* bernama smokepingController.py untuk mengolah data hasil pengukuran SmokePing tersebut. Berikut konfigurasi dan *script* yang telah dibuat.

```
** Targets ***
probe = FPing
menu = Top
title = Network Latency Grapher
remark = Internet Quality Measurement JKK01
+ Internet
menu = Internet
title = Internet Measurement
++ probe1
menu = UII Server 1
title = UII Server Machine 1
host = 103.220.113.70
rawlog = %Y-%m-%d
```
## Gambar 3.6 Konfigurasi Target dan Rawlog

\*\*\* Probes \*\*\* + FPing  $Binary = /usr/bin/fping$ 

# Gambar 3.7 Konfigurasi FPing

```
*** Database ***
step = 300
pings = 20
```
# Gambar 3.8 Konfigurasi Metode Pengiriman Ping

```
import pandas as pd
import time
df = pd.read csv(str("probe1."+time.strftime("%Y-%m-%d")+".csv"), sep='\t',
                  header=None,
                 index_col = None,
                 names=['timestamp','U','packetloss','medianlatency',
 'ping1','ping2','ping3','ping4','ping5',
                         'ping6','ping7','ping8','ping9','ping10',
                         'ping11','ping12','ping13','ping14','ping15',
                         'ping16','ping17','ping18','ping19','ping20'])
del df['U']
#<---Replace U to 0 value--->
#df = df.replace('U', np.NaN)
df = df.apply(pd.to_numeric, errors='coerce')
df = df.fillna(0)#<--- convert s to ms, PL to percentage --->
df.iloc[:, 2:23] *= 1000
df.iloc[:, 1] = (df.iloc[:, 1]/20)df.iloc[:, 1] = df.iloc[:, 1].astype(float).map(lambda n: '(:,0*)'.format(n))
#<--- Calculate mean of latency--->
temp = df.iloc[:, 3:23]df['RataRataLatency'] = temp.macan(axis=1, numeric only = True)#<--- Calculate Jitter --->
for i in temp.iterrows():
    pings = i[1]sum lat = 0.0num1 = 0.0 num2 = 0.0
    num1_index = 0num2<sup>-</sup>index = 0
    counter = 0while(num1 index \langle len(pings)):
         if(pings[num1_index] != 0):
            num1 = pings(num1 index]num2index = num1index + 1while(num2 index \overline{\left(} len(pings)):
                if(pinqs[num2 index] != 0):
                    num2 = pings(num2_index)num2 index = 0
                    counter += 1
                    lat = (num2 - num1)sum lat = sum lat + latbreak
                 else:
                     num2_index +=1
        num1 index += 1print(i[0], ": ", sum lat)
     try:
        jitter = sum_lat/counter
     except:
         jitter = 0
     df.set_value(i[0], 'jitter', abs(jitter))
#<--- save csv --->
df.to_csv(str("probe1."+time.strftime("%Y-%m-%d")+".csv"), index=False)
```
Gambar 3.9 smokepingController.py

Kemudian untuk Iperf3 konfigurasi yang dilakukan ada 2 sisi yaitu sisi *server* dan sisi *client*. *Server* yang digunakan adalah VPS UII. Konfigurasi *server* yang dilakukan adalah mengaktifkan *server* sebagai Iperf3 *server* dan menjalankan *service* Iperf3 *server* sebagai daemon atau *background service*. *Port* yang digunakan untuk pengukuran adalah 5010, dan 5011.

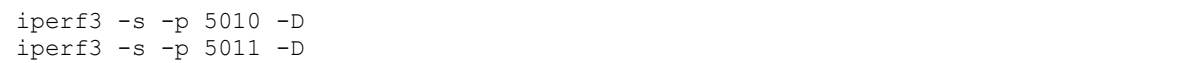

## Gambar 3.10 Konfigurasi Iperf3 Server

Di sisi lain, konfigurasi *client* yang dilakukan adalah membuat *shell script* bernama automeasure.sh untuk menjalankan pengukuran iperf3 seperti pada Gambar 3.11. Penelitian ini menggunakan *python script* dari Kirt Gersen (Gersen, 2017) untuk mengubah *output* json ke bentuk CSV. Konfigurasi di sisi *client* dilakukan pada alat. Masing-masing alat akan mengukur *throughput* dari lokasi ke VPS UII melalui *port* yang berbeda. Peneliti melakukan automasi menggunakan crontab untuk mengukur *throughput* dan menyimpan hasil pengukuran ke dalam file CSV bernama iperfreport.csv. Konfigurasi crontab terdapat pada Gambar 3.12.

```
/usr/bin/iperf3 -c 103.220.113.70 -p 5010 -t 13 -J | python -u 
~/iperf3protect/iperf3tocsv.py
```
#### Gambar 3.11 automeasure.sh

\*/5 \* \* \* \* /bin/sh /home/pi/automeasaure.sh >> iperfreport.csv @reboot /bin/sh /home/pi/OnModule.sh

#### Gambar 3.12 Konfigurasi Crontab

*Module* SIM7600E membutuhkan konfigurasi agar dapat terhubung ke internet. Konfigurasi yang dilakukan adalah mengatur *Access Point Name* (APN) operator, mengaktifkan *cellular radio* pada *module* dan mengatur alamat IP. Peneliti membuat *shell script* OnModule.sh untuk menyimpan konfigurasi dan menjalankan konfigurasi tersebut saat pertama kali alat dihidupkan.

```
# 1. turn on module cellular radio
sudo qmicli -d /dev/cdc-wdm0 --dms-set-operating-mode='online' 
# 2. reconfigure network interface for raw-ip protocol
sudo qmicli -d /dev/cdc-wdm0 -w 
sudo ip link set wwan0 down
echo 'Y' | sudo tee /sys/class/net/wwan0/qmi/raw_ip
sudo ip link set wwan0 up
# 3. connect to network & set apn (adjust it with ISP apn settings)
sudo qmicli -p -d /dev/cdc-wdm0 --device-open-net='net-raw-ip|net-no-qos-header' 
--wds-start-
network="apn='smartfren4q',username='smartfren',password='smartfren',ip-type=4" -
-client-no-release-cid
# 4. config ip address & default route with udhcpc
sudo udhcpc -i wwan0
```
Gambar 3.13 OnModule.sh

#### **3.3 Implementasi dan Pengujian**

Berdasarkan tahapan sebelumnya, peneliti melakukan pengembangan alat untuk mengukur kualitas internet. Kemudian alat yang dihasilkan akan diuji. Pengujian dilakukan dengan memasang alat untuk mengukur kualitas akses internet *mobile broadband* di lokasi yang telah ditentukan. Peneliti melakukan pengukuran sacara *indoor* untuk mengantisipasi cuaca yang buruk seperti hujan dan kehilangan saat alat ditinggal selama 24 jam. Parameter yang diukur adalah *packet loss, jitter, throughput, latency* dan ketersediaan jaringan. *Packet loss, jitter,* dan *latency* diperoleh dari SmokePing sedangkan *throughput* diperoleh dari Iperf3. Pengukuran 2 ISP *mobile broadband* dilakukan secara bersamaan. Setelah kedua ISP selesai diuji, peneliti berpindah lokasi selanjurnya untuk melakukan pengukuran kembali. menunjukkan alur kerja pengukuran kualitas akses internet *mobile broadband*.

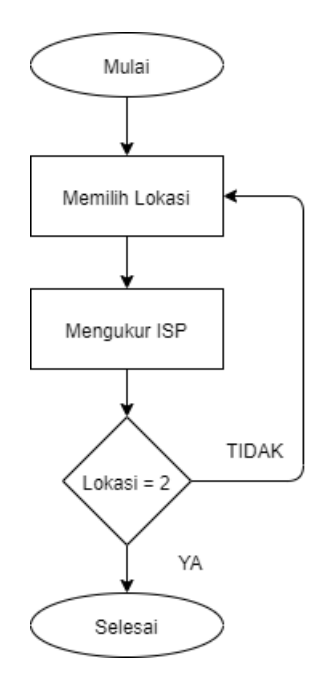

Gambar 3.14 Alur Kerja Pengukuran

## **3.4 Analisis Hasil Pengukuran**

Setelah pengukuran selesai dilakukan, peneliti menganalisis hasilnya. Hasil pengukuran tersebut diharapkan dapat memberikan gambaran mengenai kualitas internet *mobile broadband*. Hasil pengukuran akan digunakan untuk memvalidasi kualitas internet dari ISP apakah sesuai dengan standar atau tidak. Data hasil pengukuran ini juga akan dimanfaatkan oleh sisi *front-end* untuk divisualisasikan.

# **3.5 Pembuatan Laporan**

Pada tahap terakhir ini, peneliti menyusun laporan dan menarik kesimpulan berdasarkan rumusan masalah penelitian. Penelitian ini bertujuan memberikan gambaran jelas mengenai kondisi kualitas internet *mobile broadband* yang ada di lapangan dan kesesuaian dengan standar.